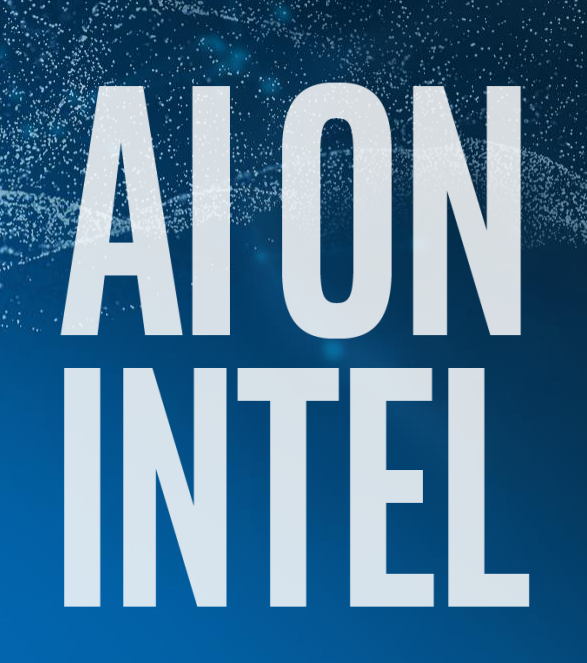

**Georg Zitzlsberger**

**Bayncore**

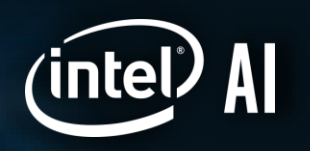

## **SCIKIT-LEARN WITH INTEL**

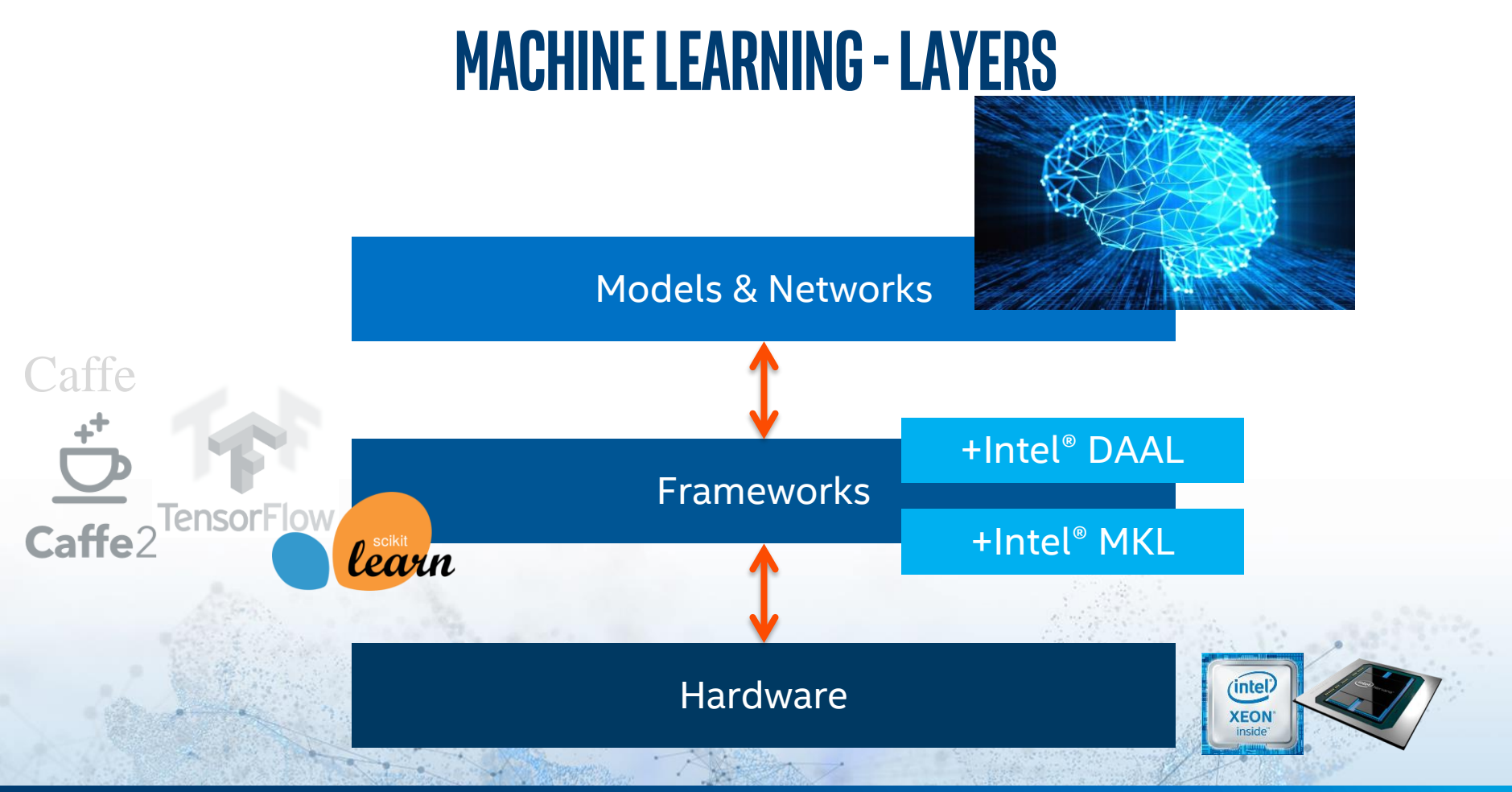

(intel

 $\overline{2}$ 

#### **SCIKIT LEARN**

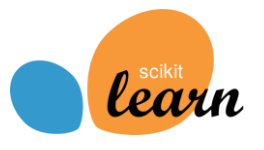

- Via Intel® Distribution for Python\*
	- Available via Anaconda\*, Docker\*, Linux\* packages (RPM/APT) or stand-alone installation
	- **Scikit Learn** using Intel® DAAL
	- **NumPy** and **SciPy** using Intel® MKL
- For:
	- **Classification**
	- Regression
	- Clustering
	- Dimensionality reduction
	- Model selection
	- Preprocessing

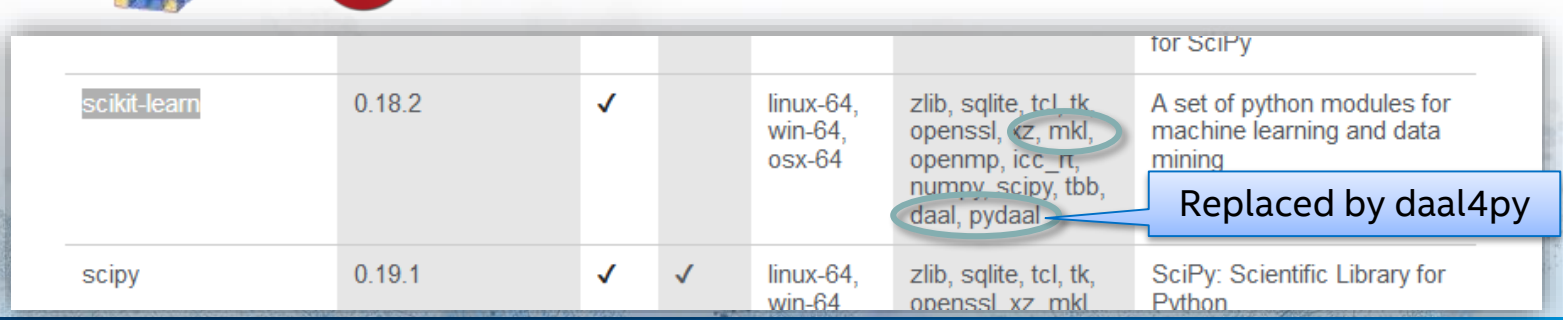

# **INTEL® DATA ANALYTICS ACCELERATION LIBRARY**

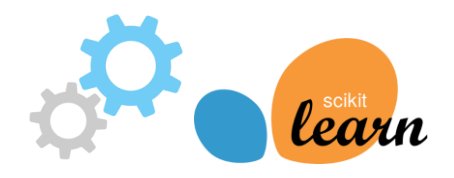

- Directly integrated into Scikit Learn
- Currently implements (2019)
	- PCA (full SVD) sklearn.**decomposition.PCA**
	- K-Means sklearn.**cluster.KMeans**
	- Linear & ridge regression (not Kernel ridge regression) sklearn.**linear\_model.LinearRegression** & sklearn.**linear\_model.Ridge**
	- Pairwise distances (metrics: cosine & correlation) sklearn.**metrics.pairwise.pairwise\_distances**

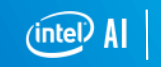

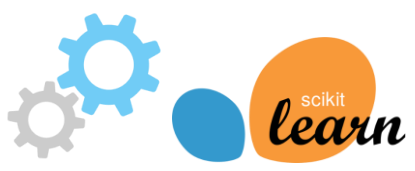

- Automatically turned on for Intel version of Scikit Learn (e.g conda module **scikit-learn**)
- Find out what is currently covered by Intel DAAL: import daal4py.sklearn.monkeypatch.dispatcher as daaldisp for k, v in daaldisp. mapping.items(): print(k)
- Work in progress not all configurations are supported yet, e.g.: DAAL < 2019.4 PCA only optimized fit, using DAAL's SVD  $(svd\ sourcer := 'full')$
- Automatic fallback to Scikit Learn algorithm if not covered by Intel DAAL

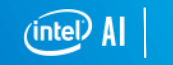

6

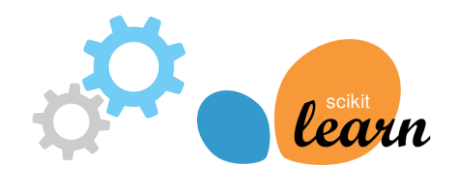

• Enable DAAL:

import daal4py.sklearn daal4py.sklearn.patch\_sklearn()

• Disable DAAL: daal4py.sklearn.unpatch\_sklearn()

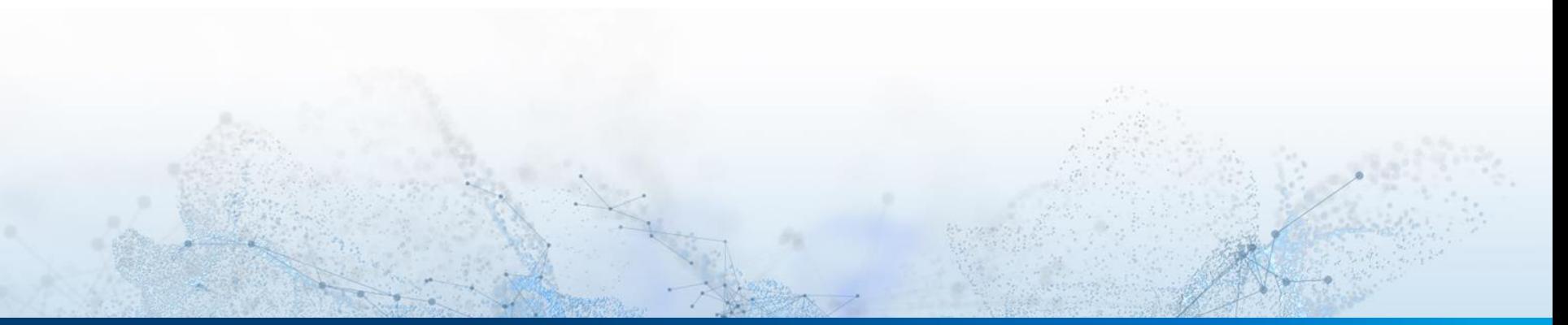

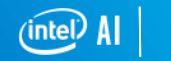

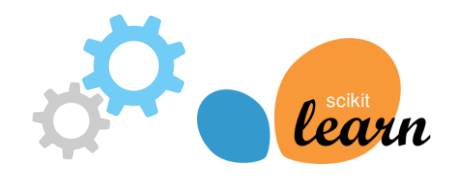

Find implementation here: .../site-packages/daal4py/sklearn \$ ls cluster decomposition ensemble \_\_init\_\_.py linear model **monkeypatch/dispatcher.py** (start here) neighbors \_\_pycache\_\_ svm utils.py

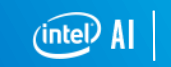

#### **Intel® DAAL Performance With Scikit-learn**

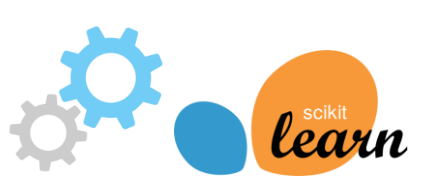

Python\* Performance as a Percentage of C++ Intel® Data Analytics Acceleration Library (Intel® DAAL) for Intel® Xeon Phi™ Product Family (Higher is Better)

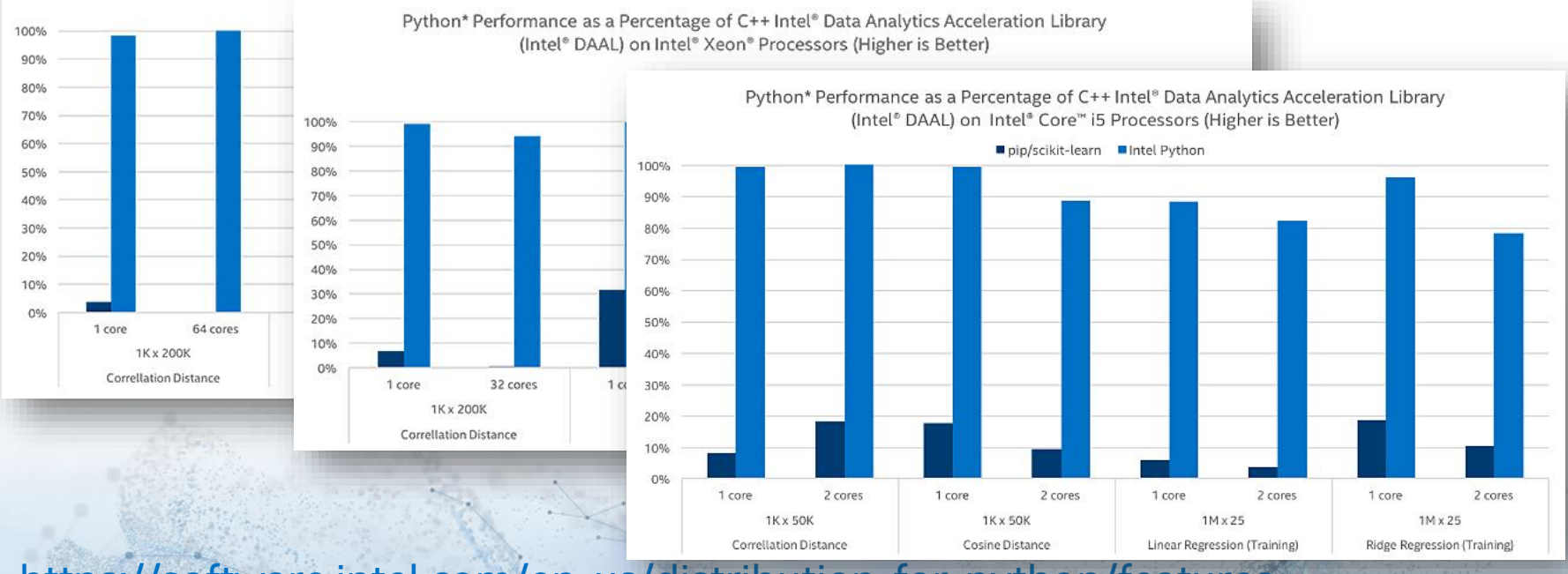

<https://software.intel.com/en-us/distribution-for-python/features>

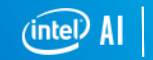

9

## **Daal4py –The PythonicDAAL**

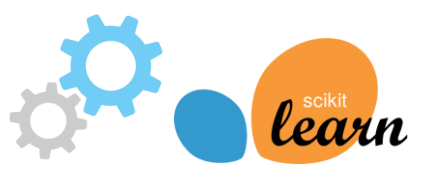

- Higher Abstraction layer
- Use Intel<sup>®</sup> DAAL
- Documentation: <https://intelpython.github.io/daal4py/>
- For:
	- PCA
	- SVM
	- Naive Bayes
	- SVD
	- KMEANS
	- Linear Regression
	- Multivariate/Univariate Outlier Detection

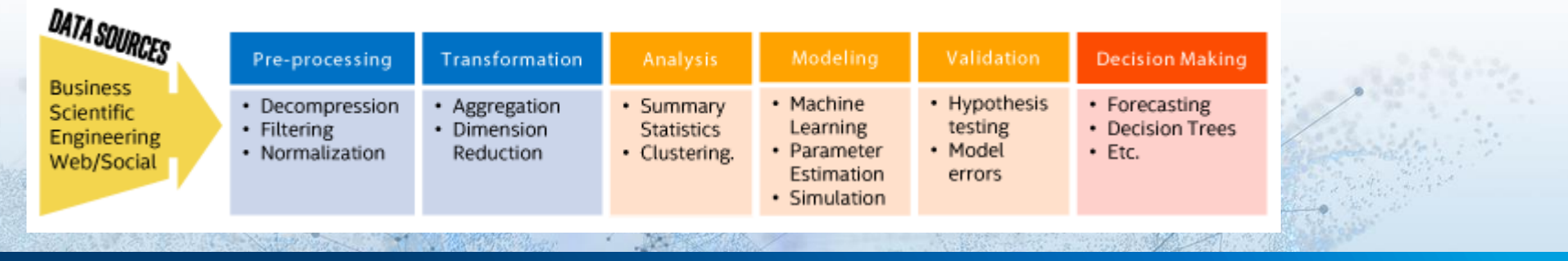

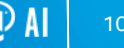

# **DEMO - K-MEANS (COLOR QUANTIZATION)**

#### **Excursion: Color quantization**

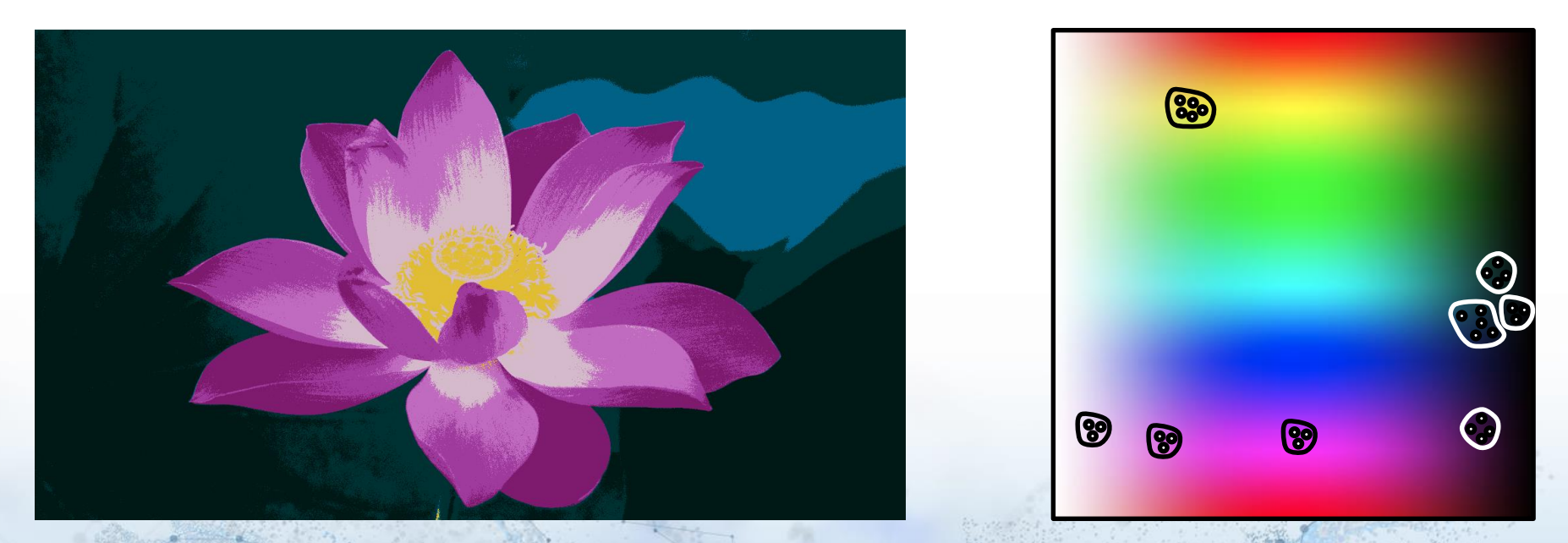

14 745 600 points (pixels) in dimension 3(RGB) 8 clusters (final colors)

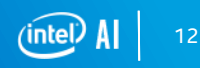

#### **Excursion: K-Means -An iterative algorithm**

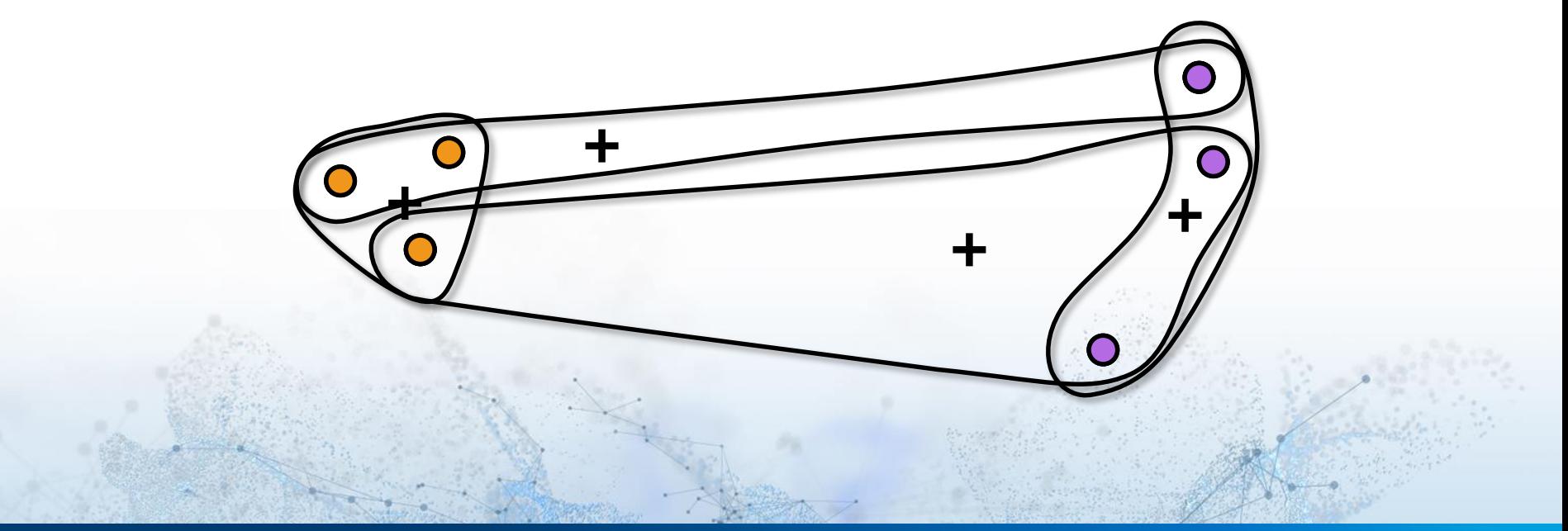

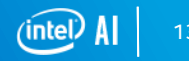

## **Color Quantization with K-Means**

- Group colors into clusters (n\_clusters)
- RGB yields 3D feature vectors
- Select a smaller but representative sample (for fitting): ca. 1000 random pixel
- Centroids define color palette

```
print("Fitting model on a small sub-sample of the data")
t\theta = time()image array sample = shuffle(image array, random state=0)[:1000]
kmeans = KMeans(n_clusters=n_colors, random_state=0).fit(image_array_sample)
print("done in %0.3fs." % (time() - t0))
```
**Example by courtesy of:** [http://scikit-learn.org/stable/auto\\_examples/cluster/plot\\_color\\_quantization.html](http://scikit-learn.org/stable/auto_examples/cluster/plot_color_quantization.html)

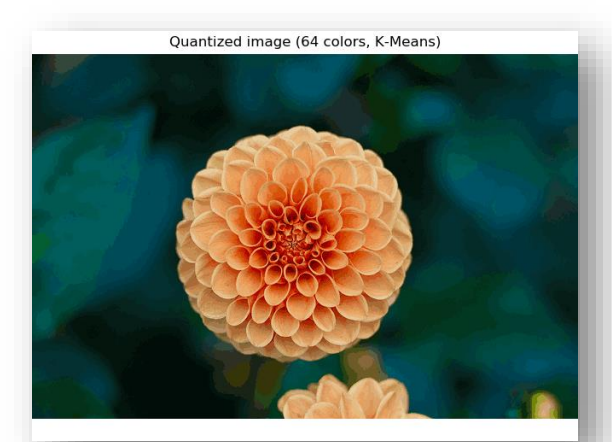

#### **Intel® DAAL's Contribution**

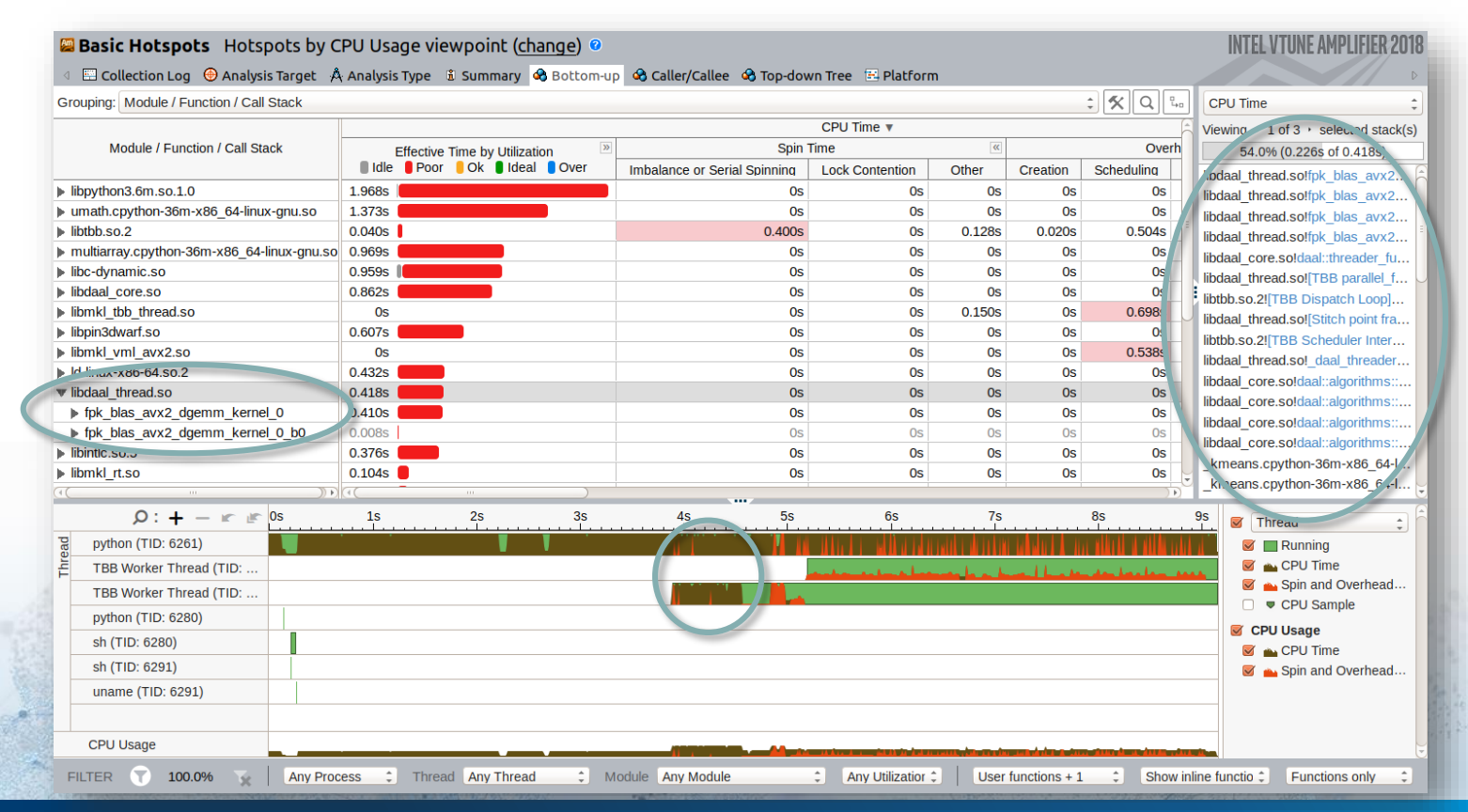

## INTEL® MATH KERNEL LIBRARY **(INTEL® MKL)**

#### **ScikitLearn –Intel® Math Kernel Library (Intel® MKL)**

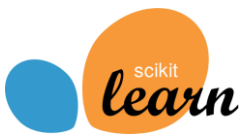

- Not directly integrated into Scikit Learn but
	- **NumPy** (BLAS level1-3, LAPACK, FFT, random number generators)
	- **SciPy** (BLAS level 1-3, LAPACK)

• Intel MKL used indirectly by Scikit Learn  $\rightarrow$  Use it directly

• Intel MKL directly used by NumPy & SciPy → Combine Scikit Learn with using NumPy & SciPy

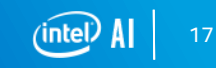

### **ScikitLearn –Intel® MKL for NumPy**

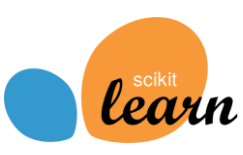

```
>>> import numpy
>>> numpy.show config()
blas mkl info:
    libraries = ['mkl_rt', 'pthread']
    library dirs = [\n\cdot \ldots / \text{envs}/\text{intel}/\text{lib'}]define macros = [('SCIPY MKL H',None), ('HAVE CBLAS', None)]
    include_dirs = 
['…/envs/intel/include']
blas opt info:
    libraries = ['mkl_rt', 'pthread']
    library dirs = ['...(envs/intel/lib']define macros = [('SCIPY MKL H',None), ('HAVE CBLAS', None)]
    include_dirs = 
['…/envs/intel/include']
```

```
mkl_info:
    libraries = ['mkl_rt', 'pthread']
    library dirs = ['...(envs/intel/lib']define macros = [('SCIPY MKL H', None)],('HAVE_CBLAS', None)]
     include \text{dirs} = [\text{'}.../\text{envs}/\text{intel}/\text{include'}]lapack mkl info:
    libraries = ['mkl_rt', 'pthread']
    library dirs = [\n\cdot \dots / \text{envs}/\text{intel}/\text{lib'}]define macros = [('SCIPY MKL H', None),]('HAVE_CBLAS', None)]
     include dirs = [\cdot \dots / \text{envs}/\text{intel}/\text{include'}]lapack opt info:
    libraries = ['mkl_rt', 'pthread']
    library dirs = ['...(envs/intel/lib']define macros = [('SCIPY MKL H', None)],('HAVE_CBLAS', None)]
     include dirs = [\cdot]./envs/intel/include']
```
#### **ScikitLearn –Intel® MKL for SciPy**

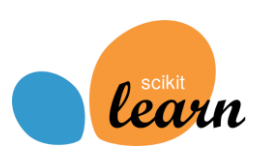

```
>>> import scipy
>>> scipy.show config()
lapack mkl info:
    libraries = ['mkl_rt', 'pthread']
    library dirs = [\cdot .../envs/intel/lib']
    define macros = [('SCIPY MKL H',None), ('HAVE CBLAS', None)]
   include_dirs = 
['…/envs/intel/include']
lapack opt info:
    libraries = ['mkl_rt', 'pthread']
    library dirs = ['...(envs/intel/lib']define macros = [('SCIPY MKL H',None), ('HAVE CBLAS', None)]
   include_dirs = 
['…/envs/intel/include']
```

```
blas mkl info:
    libraries = ['mkl_rt', 'pthread']
    library dirs = ['...(envs/intel/lib']define macros = [('SCIPY MKL H',None), ('HAVE CBLAS', None)]
    include dirs =
['…/envs/intel/include']
blas opt info:
    libraries = ['mkl_rt', 'pthread']
    library dirs = ['...(envs/intel/lib']define macros = [('SCIPY MKL H',None), ('HAVE CBLAS', None)]
    include dirs =
['.../envs/intel/include']
```
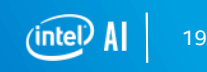

#### **ScikitLearn –Intel® Math Kernel Library (Intel® MKL)**

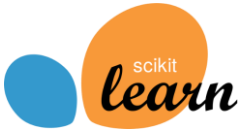

Control the number of threads:

- Environment variable (static): **\$MKL\_NUM\_THREADS=2**
- Dynamically in Python script: import ctypes mkl  $rt = cypes.CDLL('libmkl rt.so')$ mkl\_rt.**MKL\_Set\_Num\_Threads(2)** # Set the amount print("# threads: %s\n" % mkl\_rt.**MKL\_Get\_Max\_Threads()**)

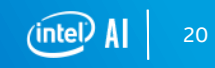

#### **ScikitLearn –Intel® Math Kernel Library (Intel® MKL)**

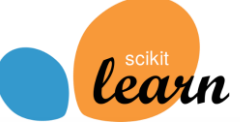

- More control over the threads:
	- Set/get number of threads
	- Set by MKL domain (FFT, BLAS, VML, …)
	- Allow dynamic change of threads
	- Set/get number of stripes (only ?GEMM)
- Allows changes during runtime
- Threading default is OpenMP\*
- Intel Threading Building Blocks\* (Intel TBB) also possible using **–m tbb**

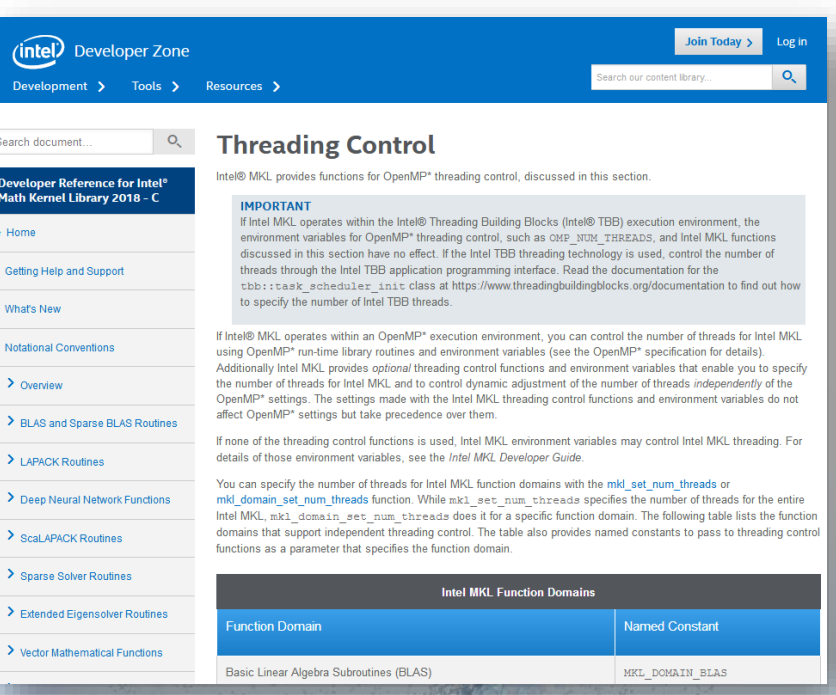

<https://software.intel.com/en-us/mkl-developer-reference-c-threading-control>

#### **ScikitLearn –Intel® MKL Performance**

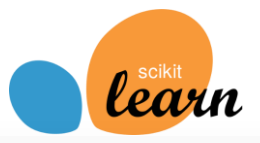

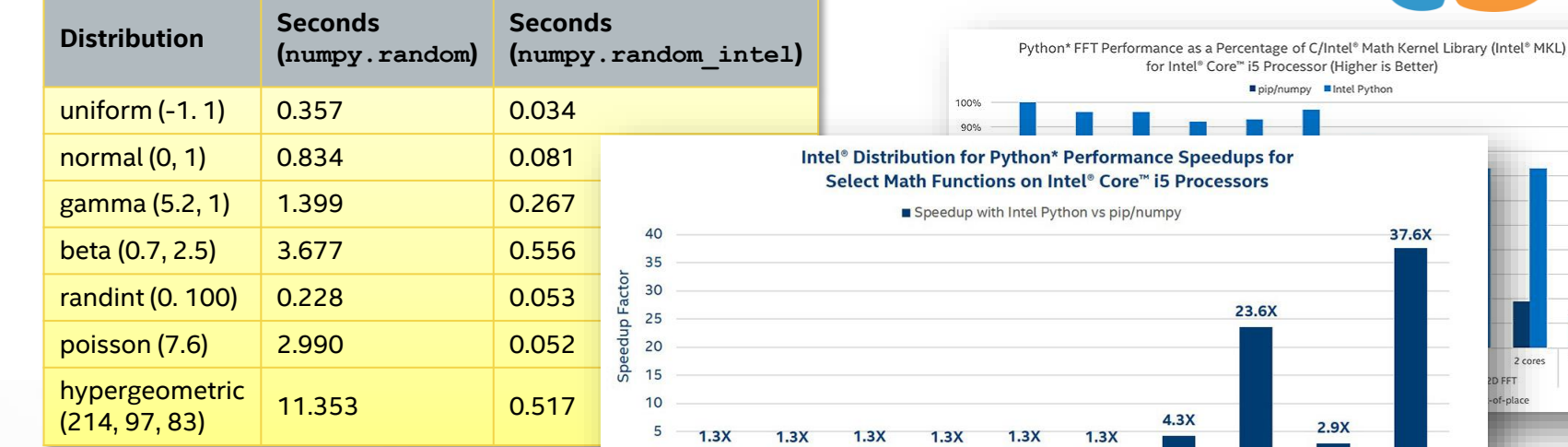

mance Speedups for re™ i5 Processors

for Intel® Core™ i5 Processor (Higher is Better) ■ pip/numpy ■ Intel Python

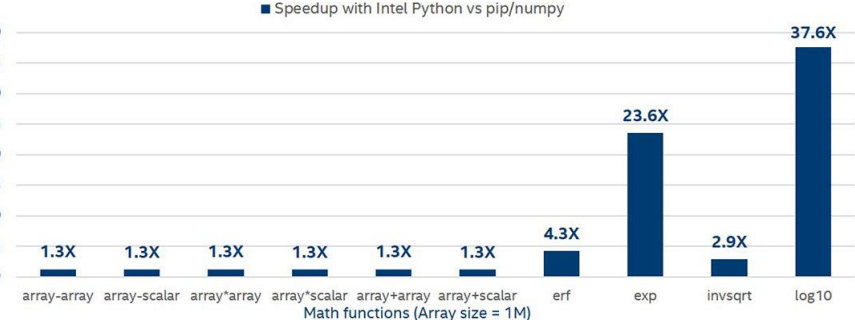

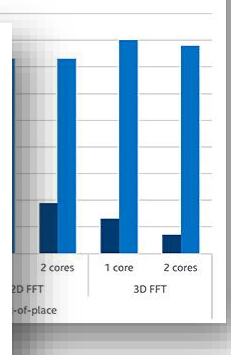

Configuration: Intel® Core® 17-7567U CPU @ 3.50GHz (1 socket, 2 cores per socket, 2 threads per core), 32GB DDR4 @ 2133MHz<br>Software: Stock: CentOS Linux release 7.3.1611 (Core), pothp. 00, pothp. 00, pothp. 11, scribi of a

Software and workloads used in performance tests may have been optimized for performance only on Intel microprocessors. Performance tests, such as SYSmark and MobileMark, are measured using<br>specific computer systems, compo Benchmark Source: Intel Corporation.

Intel's compilers may or may not optimize to the same degree for non-Intel microprocessors for optimizations that are not unique to Intel microprocessors. These optimizations nclude SSE2, SSE3, and SSSE3 instruction sets and other optimizations, Intel does not euarantee the availability, functionality, or effectiveness of any optimization on microprocessors, not manufactured network of the contract of the contractions in this product are intended for use with intel microprocessors. Certain optimizations not specific to intel microarchitecture are reserved for intellectual and the microprocesso microprocessors. Please refer to the applicable product User and Reference Guides for more information regarding the specific instruction sets covered by this notice. Notice revision #20110804. \*Othe brands and names are the property of their respective owners.

<https://software.intel.com/en-us/distribution-for-python/features>

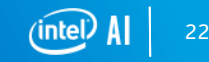

## DEMO - KERNEL PRINCIPAL COMPONENT **ANALYSIS (KERNEL PCA)**

## **Kernel Principal Component Analysis (PCA)**

- Kernel used: Radial Basis Function (RBF)
- Project data points to kernel space (non-linear to linear transformation)
- Kernel space allows linear separation (e.g. via linear classification, linear SVM, etc.)

```
kpca = KernelPCA(kernel="rbf", fit inverse transform=True, gamma=10)
X kpca = kpca.fit transform(X)X back = kpca.inverse transform(X kpca)
pca = PCA()X pca = pca.fit transform(X)
```
Example by courtesy of: [http://scikit-learn.org/stable/auto\\_examples/decomposition/plot\\_kernel\\_pca.html](http://scikit-learn.org/stable/auto_examples/decomposition/plot_kernel_pca.html)

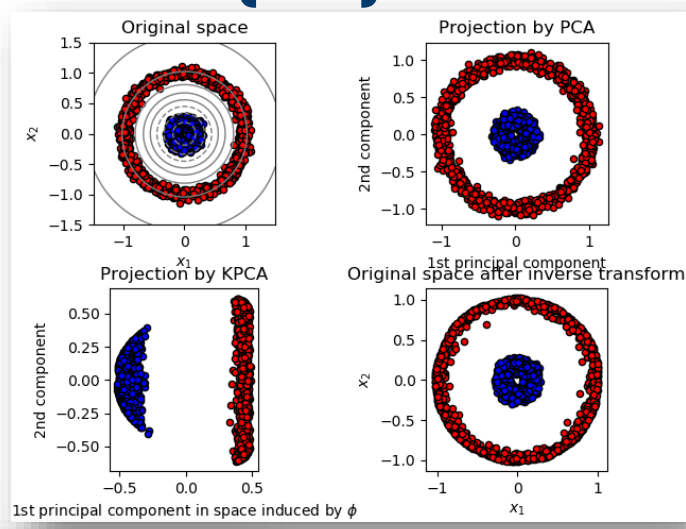

#### **Intel® MKL's Contribution**

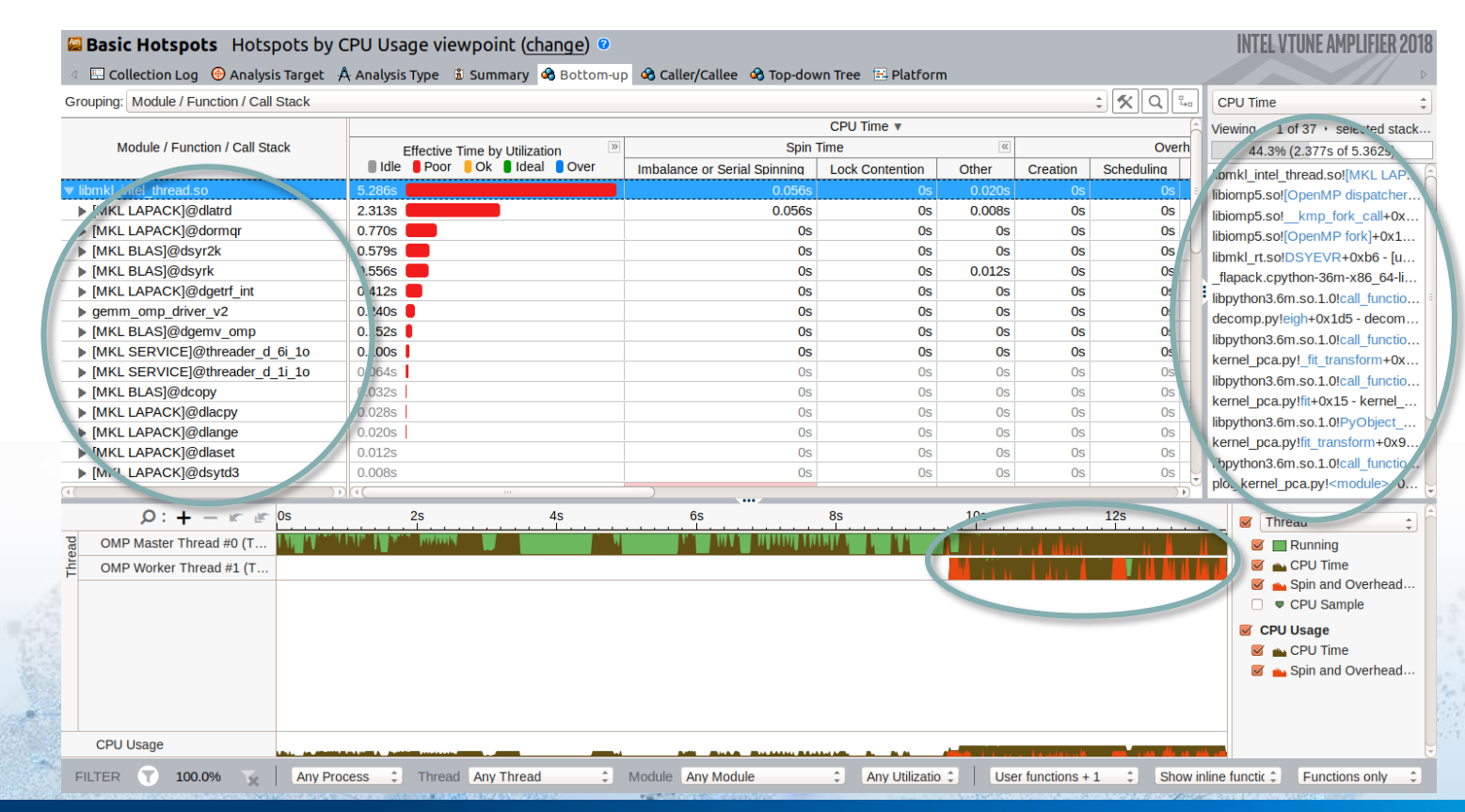

25

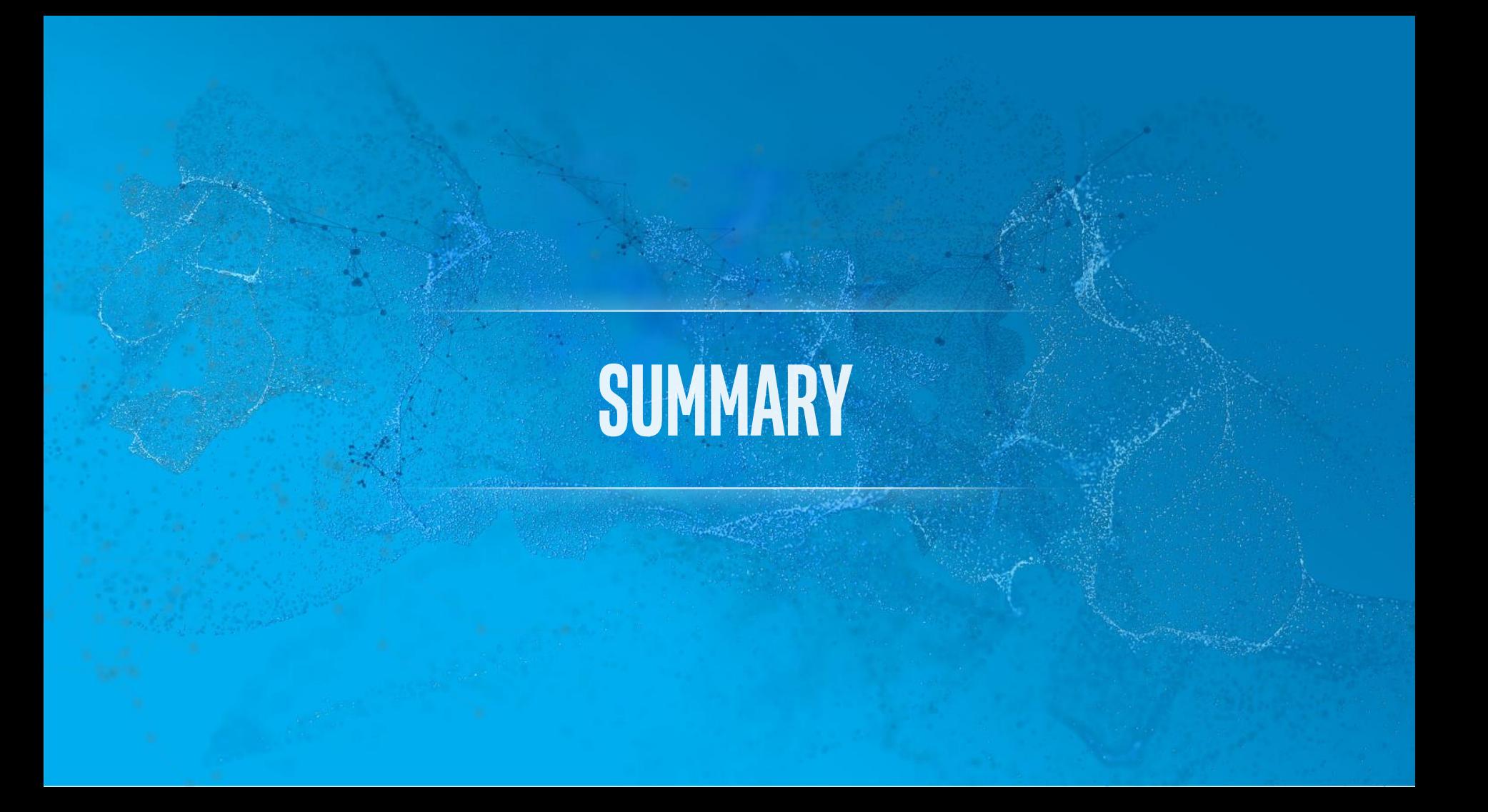

#### **SCIKIT LEARN WITH INTEL PERFORMANCE LIBRARIES**

#### Guidelines for performance:

- Always use the **latest** Intel® Distribution for Python\* (e.g. via Anaconda\*)
	- Other sources **can** have Intel MKL enabled NumPy or SciPy, too
	- But **quality** of optimization varies (e.g. missing functions)
	- **Integration is in flux** Intel engineers keep adding new extensions/improvements
- Characteristics of performance libraries (Intel MKL & Intel DAAL) :
	- **Larger data set** needed, esp. large number of features and samples (not always visible with toy data sets)
	- Intel MKL heavily **used in NumPy/SciPy**, Intel DAAL can **add** additional performance

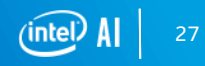

#### **SCIKIT LEARN WITH INTEL PERFORMANCE LIBRARIES**

Guidelines for performance – for **advanced users**:

- Enable/disable Intel DAAL:
	- Fallback might use Intel MKL **with different implementation**
	- Intel DAAL might have **optimizations for special cases**
- Evaluate multi-core scalability with using Intel MKL:
	- **Vary number of threads** to be used by Intel MKL
	- Consider using **-m TBB** for alternative threading model

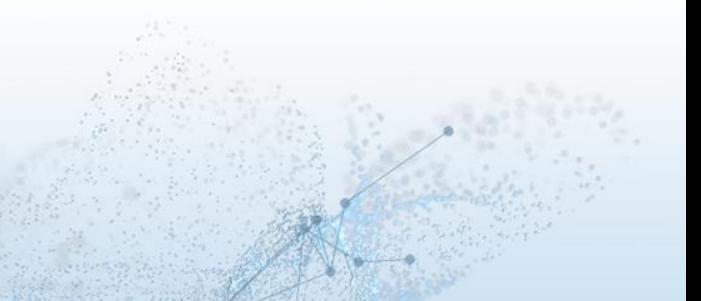

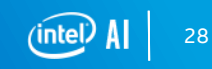

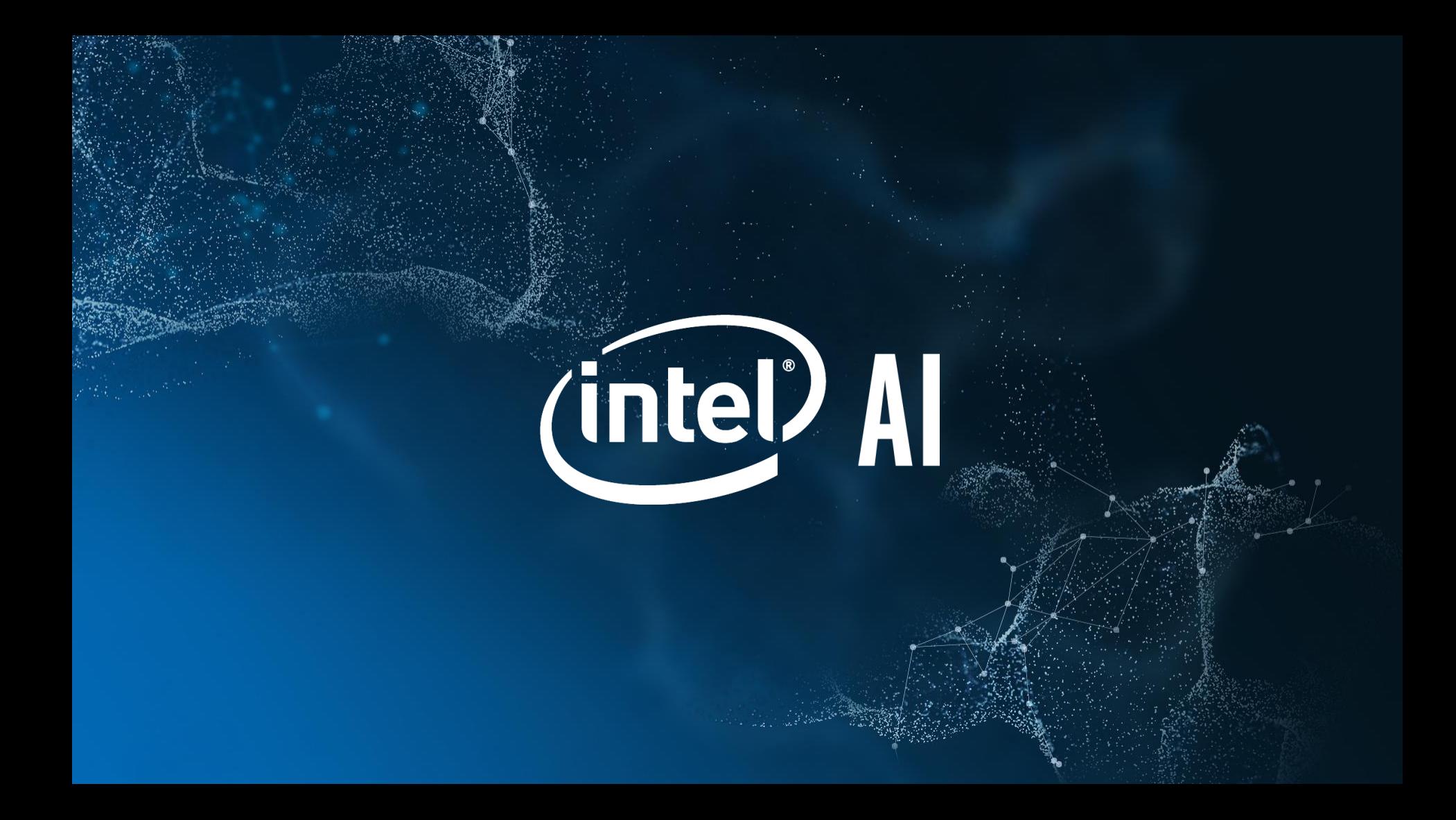

#### **Legal Disclaimer & Optimization Notice**

INFORMATION IN THIS DOCUMENT IS PROVIDED "AS IS". NO LICENSE, EXPRESS OR IMPLIED, BY ESTOPPEL OR OTHERWISE, TO ANY INTELLECTUAL PROPERTY RIGHTS IS GRANTED BY THIS DOCUMENT. INTEL ASSUMES NO LIABILITY WHATSOEVER AND INTEL DISCLAIMS ANY EXPRESS OR IMPLIED WARRANTY, RELATING TO THIS INFORMATION INCLUDING LIABILITY OR WARRANTIES RELATING TO FITNESS FOR A PARTICULAR PURPOSE, MERCHANTABILITY, OR INFRINGEMENT OF ANY PATENT, COPYRIGHT OR OTHER INTELLECTUAL PROPERTY RIGHT.

Software and workloads used in performance tests may have been optimized for performance only on Intel microprocessors. Performance tests, such as SYSmark and MobileMark, are measured using specific computer systems, components, software, operations and functions. Any change to any of those factors may cause the results to vary. You should consult other information and performance tests to assist you in fully evaluating your contemplated purchases, including the performance of that product when combined with other products.

Copyright © 2019, Intel Corporation. All rights reserved. Intel, Pentium, Xeon, Xeon Phi, Core, VTune, Cilk, and the Intel logo are trademarks of Intel Corporation in the U.S. and other countries.

\*Other names and brands may be claimed as the property of others.

#### **Optimization Notice**

Intel's compilers may or may not optimize to the same degree for non-Intel microprocessors for optimizations that are not unique to Intel microprocessors. These optimizations include SSE2, SSE3, and SSSE3 instruction sets and other optimizations. Intel does not guarantee the availability, functionality, or effectiveness of any optimization on microprocessors not manufactured by Intel. Microprocessor-dependent optimizations in this product are intended for use with Intel microprocessors. Certain optimizations not specific to Intel microarchitecture are reserved for Intel microprocessors. Please refer to the applicable product User and Reference Guides for more information regarding the specific instruction sets covered by this notice.

Notice revision #20110804